# **1 Ouvrez 2 Insérez la carte SIM et fermez**

#### **3 Chargez**

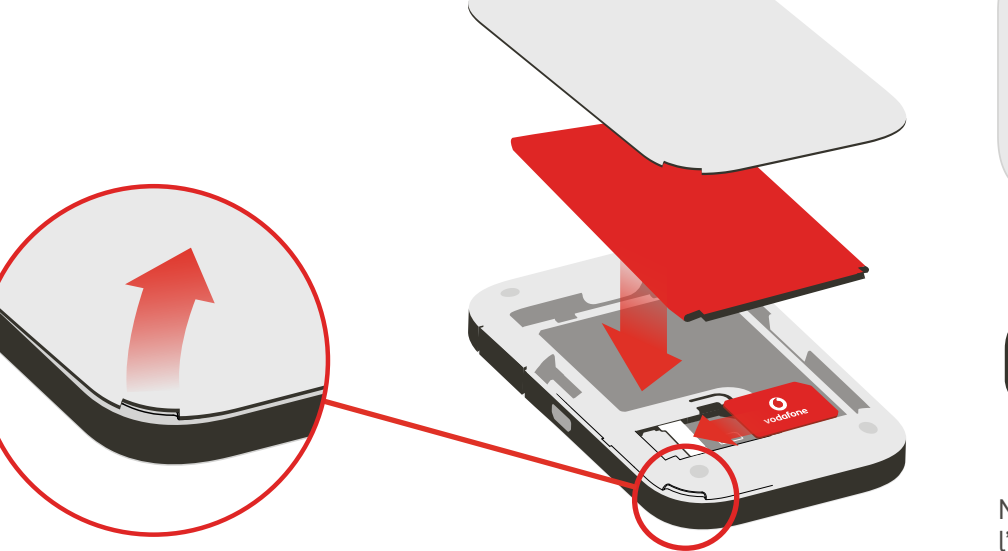

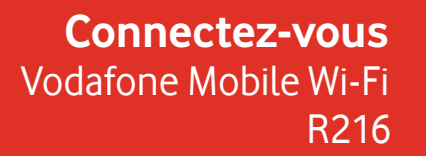

**Vodafone** Power to you

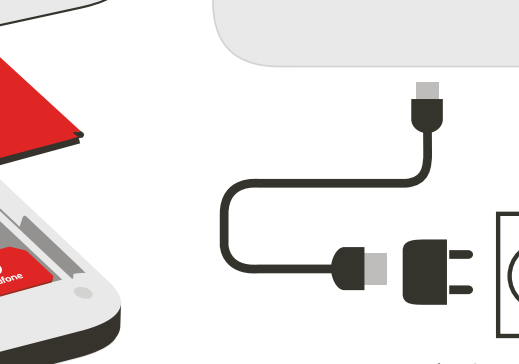

Note: vous pouvez également charger l'appareil en utilisant une prise USB de votre ordinateur.

 $\blacksquare$ 

 $\bullet$   $\circ$ 

## **4 Commencez 5 Connectez**

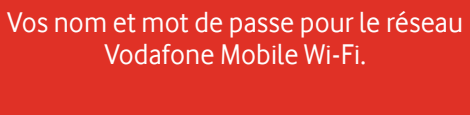

Autocollant SSID ici

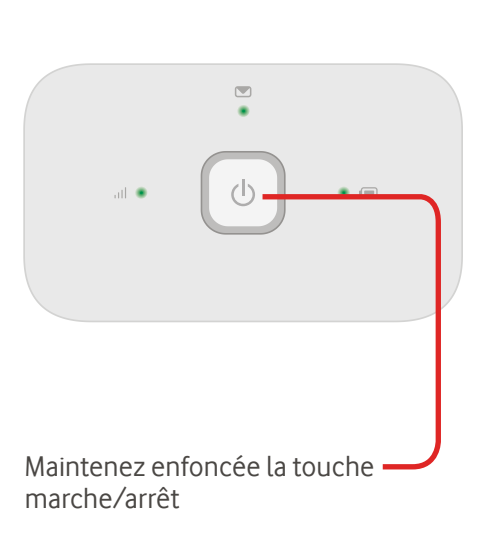

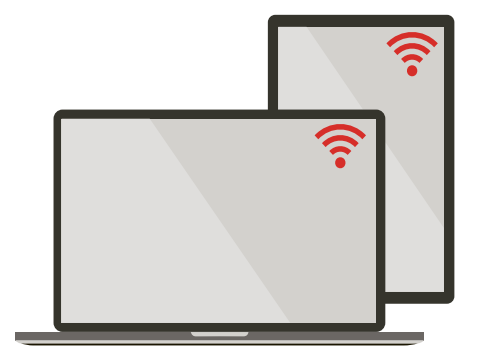

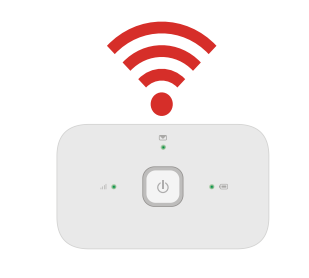

Sur votre ordinateur, choisissez les paramètres des réseaux Wi-Fi, des smartphones ou des tablettes, puis sélectionnez le nom de votre réseau Mobile Wi-Fi.

Entrez le mot de passe pour vous connecter et ouvrez l'application Web.

Quand vous vous connectez au réseau pour la première fois, il peut vous être demandé d'activer votre carte SIM. Si votre carte SIM doit être débloquée, allez sur le site http://vodafonemobile.wifi et entrez le code PIN de votre carte SIM.

Tournez la page pour en apprendre davantage sur l'utilisation de votre téléphone Wi-Fi Vodafone.

# **Utilisation de l'application Web**

### **Que signifient les DELs**

© Vodafone Group 2015. Vodafone et les logos Vodafone sont des marques commerciales du Vodafone Group. Les noms de produits ou de sociétés mentionnés dans le présent document peuvent être des marques commerciales

software licensed under the GNU General Public License (GPL) or Lesser GNU General Public License (LGPL) or some other open source licenses allowing source code distribution to you. We offer you a complete copy of the corresponding source code, which is available for download within a period of three years from the distribution of the product and is free of charge. You may download the source codes from

appartenant à leurs détenteurs respectifs.

[http://](http://consumer.huawei.com/en/support/downloads/index.htm)vodafone.com/R216

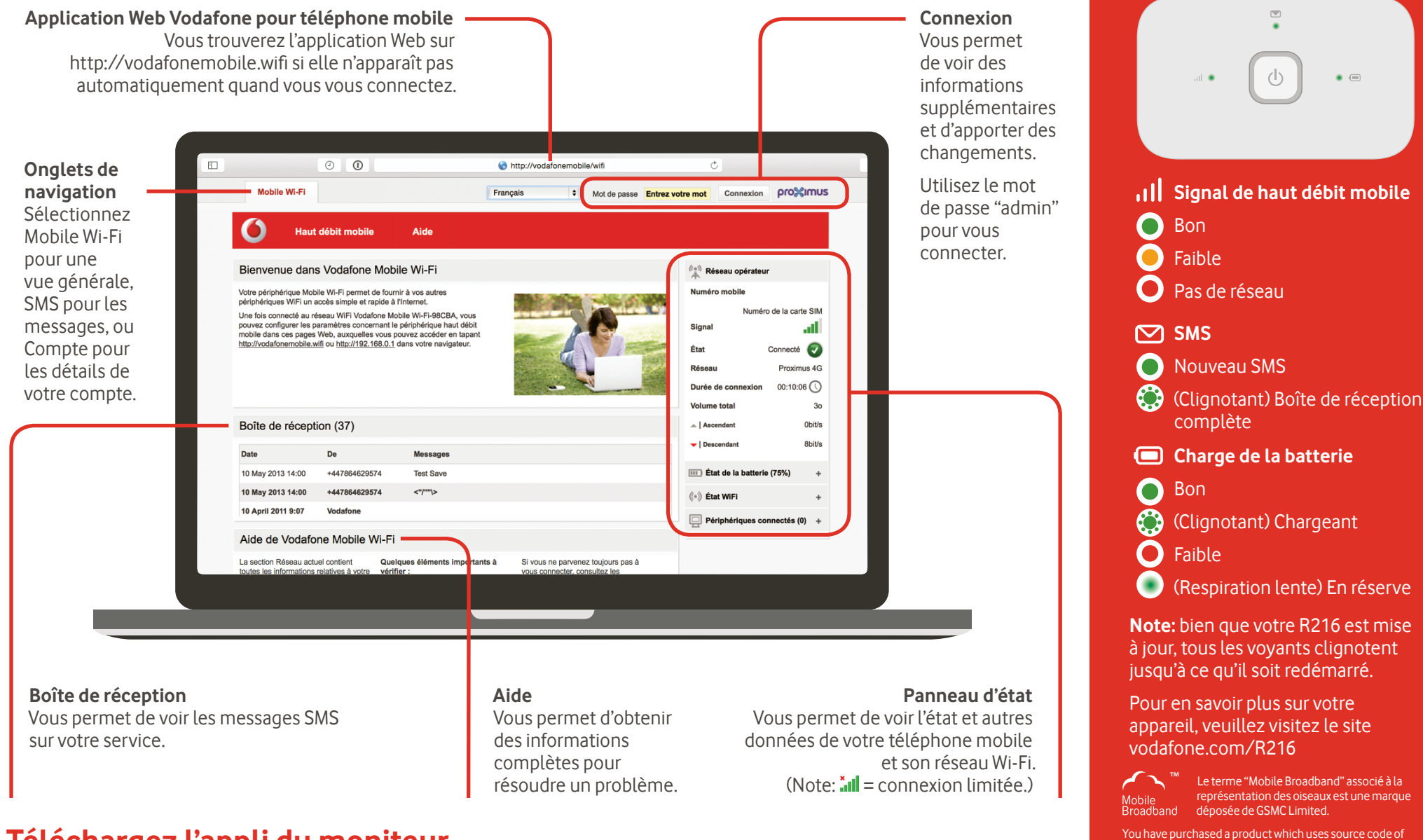

## **Téléchargez l'appli du moniteur**

L'application Moniteur Vodafone Mobile Wi-Fi est un moyen simple et rapide de surveiller votre réseau sur un smartphone ou une tablette.

Téléchargez l'appli depuis la boutique d'applications de votre appareil, ou scannez le code QR correct de cette page pour aller dans la boutique d'applications.

iOS (iPhone ou iPad)

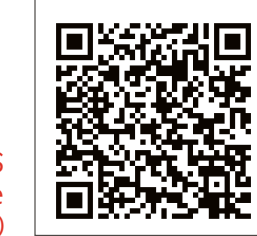

Android (smartphone ou tablette)

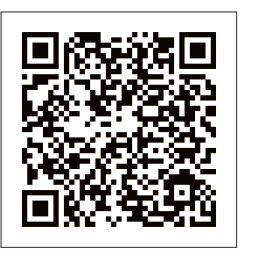